# **Teléfono Móvil Banda Dual GSM/GPRS Digital Manual de Usuario**

Este manual aplica para el teléfono móvil R235

#### INFORMACIÓN LEGAL

Derechos de autor © 2011 por ZTE CORPORATION

Todos los derechos reservados

Ninguna parte de esta publicación puede ser insertada, reproducida, traducida o utilizada en ninguna forma por ningún medio electrónico o mecánico, incluyendo fotocopia y micropelícula, sin la autorización previa por escrito de ZTE Corporation.

El manual es publicado por ZTE Corporation. Nos reservamos el derecho de realizar modificaciones sobre los errores impresos o especificaciones de las actualizaciones sin notificación previa.

**Version No. : R1.0 Tiempo de Edición :** 20110307 **Manual No. :** 079584502589

#### **Contents**

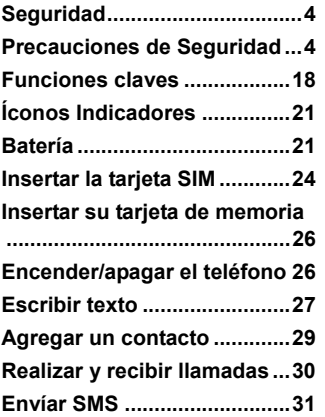

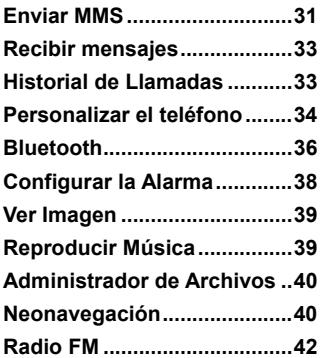

# Seguridad

- Con el fin de proteger su celular del uso ilegal, tome las siguientes medidas de seguridad:
	- ¾ Establezca los códigos PIN de la tarjeta SIM.
	- ¾ Establezca el código de bloqueo del auricular.
	- ¾ Establezca restricciones de llamada.

### Precauciones de Seguridad

Esta sección incluye alguna información importante sobre la operación segura y eficiente del dispositivo. Por favor lea esta información antes de utilizar el teléfono.

#### **Precauciones Operativas**

 Por favor utilice el teléfono adecuadamente. Al realizar o recibir una llamada, mantenga su teléfono como si sostuviese un teléfono alámbrico. Asegúrese de que el teléfono esté a una pulgada (aproximadamente

dos centímetros y medio) del cuerpo al transmitir.

- No toque la antenna cuando el teléfono esté en uso. Tocar el área de la antena afecta la calidad de la llamada y pudiera causar que el teléfono opere con un nivel de potencia mayor al necesario.
- Algunas personas pudieran ser susceptibles a ataques epilépticos o desmayos al ser expuestos a luces intermitentes, tal como al ver televisión o jugar videojuegos. Si experiencia ataques epilépticos o desmayos, o si existe historia familiar de tales situaciones, por favor consulte a su médico antes de jugar videojuegos en su teléfono o permitir la característica de luz intermitente en su dispositivo móvil. (La luz intermitente no está disponible en todos los productos.)
- Mantenga su teléfono fuera del alcance de los niños pequeños. El teléfono pudiera causar lesiones si se utiliza como juguete.

#### **Precauciones al Conducir**

 Por favor preste atención a la seguridad del tráfico. Verifique las leyes y regulaciones sobre el uso de su teléfono en el área donde conduce. Obedezcalas en todo momento.

- En caso de estar disponible, utilice la función manos libres del teléfono.
- Apártese de la calle y estaciónese antes de realizar o contestar una llamada si las condiciones lo requieren.

#### **Precauciones para los Dispositivos e Instalaciones Médicas**

- Al utilizar su teléfono cerca de marcapasos, por favor mantenga siempre el teléfono a más de ocho pulgadas (aproximadamente veinte centímetros) del marcapaso mientras el teléfono esté encendido. No coloque el teléfono en el bolsillo de la camisa. Utilice el teléfono en el oído opuesto al marcapasos con el fin de minimizar el potencial de interferencia. En caso de ser necesario, apague el teléfono inmediatamente.
- Algunos teléfonos pudieran interferir con algunos dispositivos de ayuda auditiva. En caso de una interferencia de este tipo, pudiera consultar con el fabricante de su equipo de ayuda auditiva para discutir las alternativas.
- Si utiliza cualquier otro dispositivo médico personal, por favor consulte al fabricante de su dispositivo para determinar si está protegido

adecuadamente contra energía de RF.

■ En aquellas instalaciones con requerimientos especiales, como hospitales o instalaciones de centros de salud, por favor preste atención a la restricción sobre el uso de teléfonos móviles. En caso de ser necesario, apague su teléfono.

#### **Teléfono Móvil**

- Por favor utilice solo accesorios originales o accesorios aprobados por el fabricante del teléfono. El uso de accesorios no autorizados pudiera afectar el desempeño de su teléfono celular, dañar su teléfono o incluso causar daños a su cuerpo y violar los reglamentos locales sobre los terminales de telefonía.
- Apague su teléfono antes de limpiarlo. utilice un trapo húmedo o antiestático para limpiar el teléfono. No utilice un trapo seco ni cargado electrostáticamente. No utilice limpiadores químicos ni abrasivos, ya que estos pudieran dañar el teléfono.
- Debido a que su teléfono móvil puede producir un campo electromagnético, no lo coloque cerca de objetos magnéticos como discos de computadora.
- Utilizar el teléfono cerca de dispositivos eléctricos como TV, teléfono, radio y computadora personal puede causar interferencia.
- No exponga su teléfono celular directamente a la luz del sol, ni lo almacene en áreas calientes. Las altas temperaturas pueden acortar la vida de los dispositivos electrónicos.
- Mantenga su teléfono seco. Cualquier líquido pudiera dañar su teléfono.
- No derrame ningún líquido sobre el teléfono, tampoco lo golpee ni lo manipule rudamente. La manipulación ruda puede romper los tableros de los circuitos internos.
- No conecte el teléfono a ningún equipo incompatible.
- No intente desarmar el teléfono móvil ni la bacteria.
- No almacene el teléfono con artículos inflamables o explosivos.
- No carque el teléfono celular sin batería.

#### **Precauciones para Atmósferas Potencialmente Explosivas**

 Apague su teléfono antes de ingresar a cualquier área con atmósferas potencialmente explosivas, como áreas de combustible, instalaciones

de transferencia o almacenamiento de combustibles o químicos.

- No remueva, instale ni cambie las baterías en estas áreas. Una chispa en una atmósfera potencialmente explosiva pudiera causar una explosión o incendio que traería como resultado lesiones corporales e incluso la muerte.
- Para prevenir la posible interferencia con operaciones explosivas, apague su teléfono cuando esté cerca de cápsulas eléctricas explosivas, en un área de explosivos, o en áreas en donde se indique "Apagar dispositivos electrónicos". Obedezca todas las señales e instrucciones.

#### **Precauciones para Dispositivos Electrónicos**

 Algunos dispositivos electrónicos son susceptibles a interferencia electromagnética enviada por un teléfono móvil que no se encuentre protegido adecuadamente, como por ejemplo los sistemas electrónicos de vehículos. Por favor consulte al fabricante del dispositivo antes de utilizar el teléfono, en caso de ser necesario.

#### **Seguridad y Uso General en Vehículos**

- La bolsa de aire, el freno, el sistema de control de velocidad y el sistema de salida de combustible no deberían verse afectados por la transmisión inalámbrica. Si presenta problemas con los sistemas mencionados anteriormente, por favor contacte a su proveedor automotriz. No coloque su teléfono sobre el área de una bolsa de aire o en el área de despliegue de una bolsa de aire. Las bolsas de aire se inflan con mucha fuerza. Si un teléfono se encuentra en el área de despliegue de la bolsa de aire y ésta se infla, el teléfono pudiera ser eyectado con una gran fuerza y causar lesiones severas a los ocupantes del vehículo.
- **Por favor apague su teléfono celular si se encuentra en un área de** recarga de combustible, proceda de la misma manera en los lugares en donde se prohíbe el uso de aparatos de radio receptores y transmisores.

#### **Seguridad en Aeronaves**

Por favor apague su teléfono celular antes del despegue de la aeronave.

Con el propósito de proteger el sistema de comunicación de la aeronave contra cualquier interferencia, se prohíbe el uso del teléfono móvil durante el vuelo. Los reglamentos de seguridad requieren que usted tenga el permiso de un miembro de la tripulación para utilizar su teléfono mientras la aeronave esté en el suelo.

 Si el teléfono celular posee la función de encendido automático, por favor verifique la configuración de su alarma para asegurarse de que su teléfono no se encenderá automáticamente durante el vuelo.

#### **Uso de la Batería**

- No provoque un cortocircuito de la batería, ya que esto puede causar que la unidad se sobrecaliente o incendie.
- No almacene la batería en áreas calientes ni la lance al fuego. De lo contrario, causará una explosión.
- No desarme ni repare la batería. De lo contrario, causará el derrame de líquido, sobrecalentamiento, explosión e ignición de la batería.
- Por favor almacene la batería en un lugar fresco si no la utiliza por un largo período.
- La batería puede ser recargada cientos de veces, pero eventualmente se desgastará. Cuando el tiempo operativo (tiempo al hablar por teléfono y tiempo en reposo) es notablemente más corto que el normal, es momento de reemplazar la batería por una nueva.
- Por favor deje de utilizar el cargador y la batería cuando estén dañados o cuando muestren evidencia de desgaste.
- Regrese la batería desgastada al proveedor o disponga de ella según las normas ambientales. No deseche la batería junto con la basura de la casa.
- Por favor utilice baterías originales o aprobadas por el fabricante del teléfono. Utilizar baterías no autorizadas pudiera afectar el desempeño del dispositivo, o causar daño o explosión, etc.

 **Advertencia:** Si la batería esta dañada, no la descargue. Si el derrame del líquido entra en contacto con los ojos o la piel, lavar meticulosamente el área afectada con agua limpia y consultar a su médico.

# **Cumplimiento con la FCC**

Este dispositivo cumple con la parte 15 de las disposiciones de la FCC. La operación está sujeta a la condición de que este dispositivo no cause interferencia perjudicial. Precaución: Los cambios o modificaciones no aprobadas expresamente por el fabricante pudieran anular la autoridad del usuario para operar el equipo. NOTA: Este equipo ha sido probado y ha demostrado cumplir con los límites oara un dispositivo digital de Clase B, de conformidad con la parte 15 de las disposiciones de la FCC. Estos límites están diseñados para proporcionar protección razonable contra la interferencia perjudicial en una instalación residencial. Este equipo genera usos y puede radiar energía de radiofrecuencia y, si no se instala y utiliza según las instrucciones, pudiera causar interferencia perjudicial a las comunicaciones por radio. Sin embargo, no existe garantía de que no ocurrirá interferencia en una instalación en particular. Si este equipo no causa interferencia perjudicial a la recepción de radio o televisión, que se puede determinar al apagar y encender el equipo, el usuario puede intentar corregir la interferencia mediante una o más de las siguientes medidas:

• Reorientar o reubicar la antenar receptora.

- Incrementar la separación entre el equipo y el receptor.
- Conectar el equipo en una salida en un circuito distinto al que se encuentra conectado el receptor.
- Consultar al proveedor o a un técnico especialista en radio y TV para que le avude.

#### **Información sobre la Salud y la Seguridad Energía de Radiofrecuencia (RF)**

El modelo del teléfono cumple con los requerimientos del gobierno para la exposición a las ondas de radiofrecuencia.

Este teléfono está diseñado y fabricado para no exceder los límites de emisión para la exposición a energía de radiofrecuencia (RF) establecidos por la Comisión Federal de Comunicaiones del Gobierno de los Estados Unidos:

La exposición estándar para los teléfonos móviles inalámbricos emplea una unidad de medición conocida como la Tasa Específica de Absorción o SAR. El límite de la SAR establecido por la FCC es de 1,6W/kg. \* Las

pruebas de la SAR se realizan utilizando posiciones operativas estándar aceptadas por la FCC con el teléfono transmitiendo en su nivel de potencia mayor certificado en todas las bandas de frecuencia evaluadas. Aunque la SAR se determina en el nivel de potencia mayor certificado, el nivel de la SAR actual del teléfono mientras opera puede estar por muy debajo del valor máximo. Esto se debe a que el teléfono está diseñado para alcanzar la red. En general, mientras más cerca esté de una estación de antena inalámbrica, menor será la salida de corriente.

El valor mayor de la SAR para el modelo del teléfono según la FCC cuando se evalúa para su uso en el oído es de 0,980 W/kg y cuando se utiliza cerca del cuerpo, tal como se describe en esta guía de usuario, es de 1,050 W/kg (Las mediciones de uso cerca del cuerpo varían entre los modelos de teléfonos, depediendo de las mejoras disponibles y requerimientos de la FCC.)

Si bien es cierto que pueden existir difeferencias entre los niveles de la SAR entre los distintos teléfonos y las distintas posiciones, todos cumplen con los requerimientos del gobierno.

La FCC ha otorgado una Autorización del Equipo para este modelo de teléfono con todos los niveles de la SAR registrados evaluados en cumplimiento con las directrices de exposición a RF de la FCC. La información de la SAR de este modelo de teléfono se encuentra en los archivos de la FCC y puede encontrarse bajo la sección de Visualización del Otorgamiento de http:///www.fcc.gov/oet/fccid luego de buscar en FCC ID: Q78-GR235

Para el funcionamiento del teléfono cerca del cuerpo, este teléfono ha sido evaluado y cumple con las directrices de exposición a RF de la FCC para el uso con un accesorio que no contenga metal y las posiciones del auricular al menos 1,5 cm de separación del cuerpo. El uso de otros equipos pudiera no cumplir con las directrices de exposición a RF de la FCC. Si no utiliza un accesorio en el cuerpo y no mantiene el teléfono en el oído, posicione el auricular al menos 1,5 cm de su cuerpo cuando el teléfono esté encendido.

# Restricción de Garantía

ZTE no será responsable de ninguna pérdida de ganancias ni daños indirectos, especiales, incidentales o como consecuencia que resulten de o estén relacionados con el uso de este producto, incluso cuando ZTE fuere informado, tuviere conocimiento o pudiera saber de la posibilidad de tales daños. El usuario debe remitirse a la tarjeta de garantía adjunta y a la información de servicio.

**Nota:** Las imágenes e íconos que se muestran en el manual son solo dibujos esquemáticos para la función de demostración. Si no coinciden con su teléfono, por favor considere su teléfono como el estándar. Si existen inconsistencias en el manual debido a actualización de las funciones del teléfono por favor véase la información pública de seguimiento de ZTE CORPORATION.

### Funciones claves

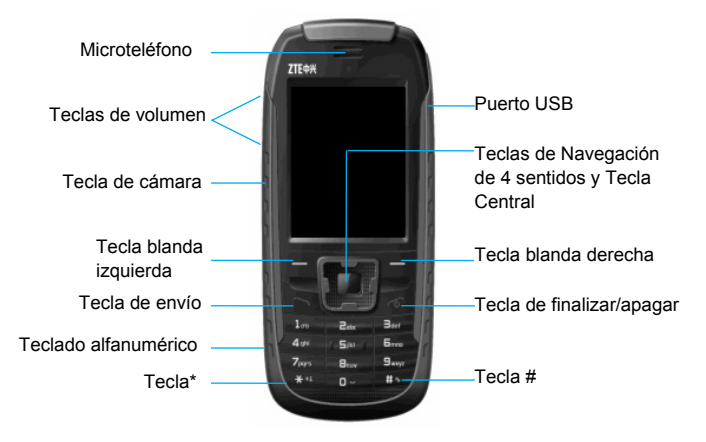

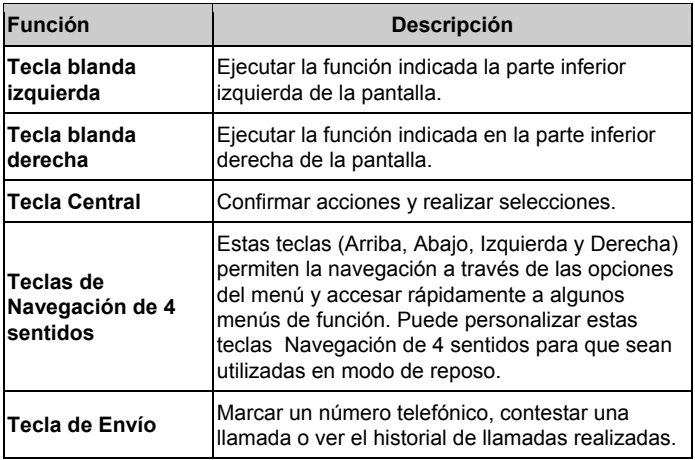

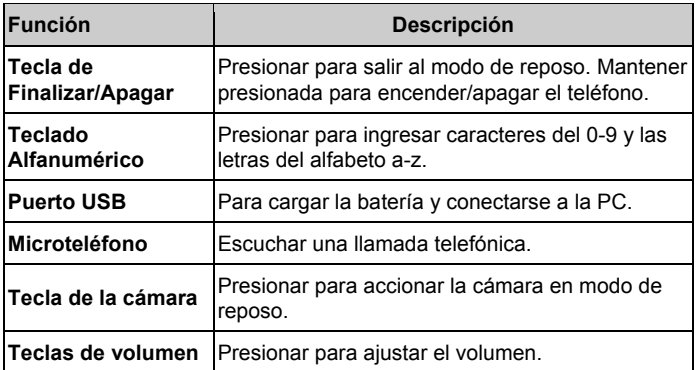

**Nota:** En este Manual del Usuario, "presionar una tecla" significa presionar la tecla e inmediatamente liberarla, mientras que "mantener presionada una tecla" significa presionar la tecla durante al menos dos segundos y luego liberarla. Para bloquear/desbloquear el teclado, presione la **tecla blanda izquierda** y luego **la tecla** \*.

# Íconos Indicadores

Potencia de la Señal Desvío de llamada

- Nuevo SMS NuevoMMS
- **Manuel Llamada perdida** vibración
- 
- **Estado de la batería**  $\qquad \qquad \bullet$  Configurar alarmar
- 

- 
- 
- $\mathbb{R}$  Tono  $\mathbb{R}$  Silencio
	-
- GPRS en uso Teclado bloqueado

# Batería

La batería de litio del teléfono móvil puede ser utilizada inmediatamente después de ser removida del empaque.

#### **Instalación de la batería**

- 1. Remueva la tapa de la batería.
- 2. Inserte la batería cuidadosamente con los contactos hacia los anillos dorados. La batería solo se ajusta de una forma.
- 3. Cierre la tapa ubicando el tope del plástico en las ranuras y presionar la tapa cuidadosamente hacia abajo hasta cerrarla.

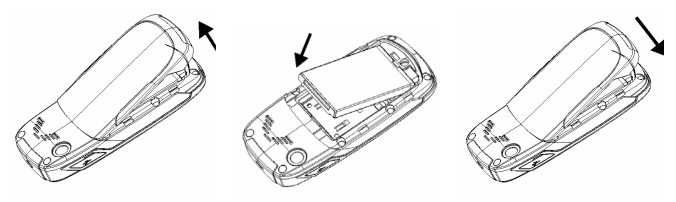

#### **Retirar la batería**

- 1. Asegúrese que su teléfono celular esté apagado.
- 2. Retire la tapa de la batería.

3. Hale la batería y retírela del teléfono celular.

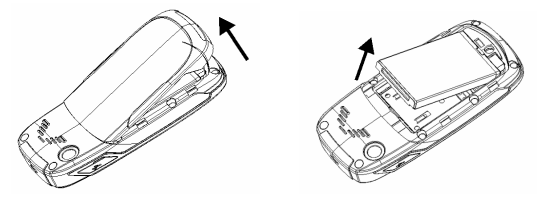

#### **Cambiar la batería**

Su teléfono funciona con una batería recargable. Para el máximo desempeño de la batería, se recomienda que la primera vez que utilice el teléfono agote la batería y luego la cargue completamente. El desempeño completo de una batería nueva se logra solo luego de tres ciclos completos de carga y descarga.

- Conecte su adaptador viajero al Puerto USB de su teléfono celular.
- Conecte el otro extremo del adaptador viajero a la toma de corriente.
- Si usted carga la batería cuando el teléfono esté apagado, el indicador de la batería aparece con las barras intermitentes. Si usted carga el teléfono cuando esté encendido, el indicador de la batería aparece como un rayo intermitente.
- Cuando la batería se haya cargado completamente, desconecte el cargador.

# Insertar la tarjeta SIM

¿Desea un teléfono móvil sofisticado y fácil de utilizar? pues lo tiene en sus manos. Naturalmente está ansioso por utilizarlo, pero primero debe insertar la tarjeta SIM.

Inserte la tarieta SIM de la siguiente manera:

- Asegúrese de que su teléfono esté apagado y que el cargador no esté conectado al teléfono.
- Voltee el teléfono y remueva la tapa de la batería.
- Quite la batería si aún está instalada.

• Mantenga su tarjeta SIM con el corte en la esquina orientado tal como se muestra en la figura y luego deslícela dentro de la funda de la tarjeta con los colores dorados de contacto hacia abajo.

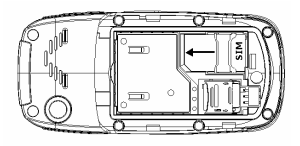

#### **¿Qué es una tarjeta SIM?**

Todo teléfono móvil tiene una tarjeta SIM (Módulo de Identidad del Suscriptor). Se trata de un microchip que guarda su información personal como nombres y números telefónicos. Su teléfono no funciona sin una de estas tarjetas. Si ya posee contactos en su tarjeta SIM, en la mayoría de los casos pueden ser transferidos.

# Insertar su tarjeta de memoria

Puede utilizar una tarjeta de memoria para expandir el almacenamiento del teléfono. Puede almacenar o copiar archivos como videos, imágenes, música, etc.

No remueva la tarjeta ni apague el teléfono mientras transmita o almacena datos, ya que esto pudiera ocasionar la pérdida de datos o el daño del teléfono no la tarjeta.

Inserte la tarjeta de memoria de la siguiente manera:

 La ranura de la tarjeta de memoria se encuentra al lado de la funda de la tarjeta SIM. Abra la tapa de la batería y retire la batería. Inserte la tarjeta con los contactos metálicos hacia abajo hasta que haga click en la posición correcta.

# Encender/apagar el teléfono

Asegúrese de que su tarjeta SIM se encuentre en su teléfono móvil y que la batería esté cargada.

Mantenga presionada la **tecla de Finalizar/Encender** para encender/apagar el teléfono. El teléfono buscará automáticamente la red.

# Escribir texto

- Cambie el modo de entrada: Presione la tecla # para cambiar el modo de entrada (modos de entrada: eZi EN, eZi en, eZI ES, eZi es, eZi Es, ABC, abc, ES, es, 123).
- Entrada de Letras: En el modo ABC/abc/ES/es, presione constantemente la tecla de la letra correspondiente hasta que aparezca la letra.
- Entrada de Palabras: En el modo eZi EN/eZi en/eZi ES/eZi es/eZi Es, ingrese cualquier letra con solo presionar una sola tecla. Presione cada tecla solo en una oportunidad para cada letra. La palabra cambia cada vez que se pulsa una tecla. La entrada de texto predictivo se basa en un diccionario incluido en el teléfono. Al terminar de escribir la palabra y si ésta es correcta, confírmelo al presionar la **tecla 0** o la **tecla Central**. Si la palabra es incorrecta, presione las **teclas de sentido hacia Arriba/Abajo** para ver otras palabras que se adapten y que estén en el diccionario.
- En el modo 123, presione la tecla de dígitos en una oportunidad para ingresar un dígito. En el modo ABC/abc/ES/es, presione constantemente la tecla de dígitos hasta que aparezca el número.
- Entrada de Símbolos: Presione la **tecla \*** para ingresa al modo de símbolos, seleccione el símbolo requerido (símbolos comunes) al presionar las **teclas de Navegación** y luego presione la **tecla blanda Izquierda** o la **tecla Central** para confirmarlo. En el modo ABC/abc/ES/es, presione constantemente la **tecla 1** hasta que aparezca el símbolo requerido (símbolos comunes).
- Entrada de Espacio: Presione la **tecla 0** para ingresar un espacio. No funciona en el modo 123.
- Borrar Caracter: Presione la **tecla blanda Derecha** para borrar un carácter. Mantenga presionada la **tecla blanda Derecha** para borrar los caracteres y limpiar la pantalla de visualización.
- Mover el Cursor a la izquierda o a la derecha: Presione las **teclas de Navegación Izquierda/Derecha** para mover el cursor a la izquierda o a la derecha.

# Agregar un contacto

Existen números a los que pudiera querer llamar una y otra vez, de manera que tiene sentido agregarlos a su lista de contactos. Puede accesar a estos números de manera rápica y sencilla.

- Vaya a **Menú→Contactos**→**Agregar Nueva Entrada.**
- Seleccione guardar el número en la **tarjeta SIM** o en el **Teléfono**.
- Desplácese hasta la etiqueta **Nombre** y presione **Editar** o la **tecla Central**, luego ingrese un número y presione la **Opción** o la **tecla Central**. Elija **Listo** para confirmar el nombre.
- Desplácese a la etiqueta **Número** e ingrese el número telefónico.
- También puede guardar un número luego de haber realizado o recibido una llamada telefónica o un mensaje de texto de alguna persona que aún no esté en su lista de contactos.
- Si desea borrar a alguna persona de su lista de contactos, primero seleccione el nombre, luego presione la **Opción** y elija **Eliminar**.

# Realizar y recibir llamadas

La forma más básica de realizar una llamada es ingresar el número en el modo de reposo y presionar la **tecla de Envío**. También puede realizar una llamada a partir de la lista de contactos.

- Para llamar a alguien: Vaya a **Menú→Contactos, y luego seleccione Búsqueda Rápida.** Utilice las **teclas hacia Arriba/Abajo** para encontrar el nombre de la persona que desea llamar. También puede colocar la primera letra del nombre de la persona que desea llamar y presione la **tecla de Envío**.
- Para contestar una llamada, presione la **tecla de Envío** o la **tecla blanda izquierda.**
- Para finalizar una llamada, presione la tecla **Finalizar/Encender**.
- Para rechazar una llamada, presione la tecla **Finalizar/Encender** o la **tecla blanda Derecha.** Asegúrese de que esté en un área con suficiente cobertura para realizar llamadas. La potencia de la señal de la red se indica en la barra del estado en la pantalla.

# Envíar SMS

Puede utilizar su teléfono móvil para enviar y recibir mensajes de texto.

- 1. Vaya a **Menú**→**Mensajes**→**SMS**→**Escribir Mensaje**.
- 2. Escribir su mensaje. Para mayor información sobre la escritura de mensajes, véase sección "Escribir texto".
- 3. Presionar **Opción** para finalizar la edición.

Para enviar a un solo recipiente, seleccione **Guardar y Enviar**. Para enviar a más de un recipiente, seleccione **Enviar a Muchos** y **Buscar** los nombres a partir de la lista de contactos.

4. Ingrese el número telefónico del recipiente o selecciónelo a partir de la lista de contactos. Luego seleccione **OK** para enviar el mensaje.

# Enviar MMS

Puede utilizar su teléfono móvil para enviar y recibir mensajes multimedia.

1. Vaya a **Menú**→**Mensajes**→**MMS**→**Escribir Mensaje.**

2. Ingrese el número telefónico de uno o más recipientes en el campo **Para** al seleccionar **Editar→Agregar Número**. Cuando termine de agregar recipientes, presione **Listo** para regresar a la pantalla de edición de MMS

Para enviar a una copia de este mensaje a otras personas, desplácese hasta los campos **Cc** y **Bcc** debajo del campo **Para**.

- 3. Ingrese el **Asunto** del MMS.
- 4. Desplácese hasta **Editar Contenido** y presione **Editar** para ingresar el contenido de su mensaje MMS.

Ingrese el texto directamente en la pantalla.

Utilizar **Opción** para seleccionar agregar una imagen/audio/video/archivo adjunto, etc.

- 5. Cuando termine de editar el contenido presione **Opción** y seleccione **Listo** para regresar a la pantalla de edición del MMS.
- 6. Al presionar **Listo** en la pantalla de edición del MMS, luego seleccione **Solo Enviar** para enviar el mensaje.

# Recibir mensajes

Al recibir un mensaje, el teléfono móvil lo indica con un tono, indicador o un ícono de mensaje nuevo.

- 1. Presione **Leer** para abrir el mensaje nuevo. También puede ir al **Buzón de Entrada** para leer el mensaje.
- 2. Utilice las **teclas de desplazamiento hacia Arriba/Abajo** para leer el mensaje**.**
- 3. Mientras se abre el mensaje, utilice **Opción** para responder, eliminar o reenviar el mensaje. Puede extraer el número del emisor y luego rediscar al emisor.

#### Historial de Llamadas

#### Vaya a **Menú→Llamadas.**

Las Llamadas Realizadas, las Llamadas Recibidas y las Llamadas Perdidas quedan registradas en el Historial de Llamadas. Si los registros están repletos, los registros guardados con mayor anterioridad serán eliminados automáticamente.

También puede ver el tiempo de duración de las llamadas y los costos de las mismas en el Historial de Llamadas (la función del costo de las llamadas necesita soporte de red)

# Personalizar el teléfono

#### Vaya a **Menú→Configuraciones.**

Puede ajustar varias configuraciones de su teléfono.

- Perfiles de Usuario: Puede seleccionar **Opción→Activar** para activar un perfil. O puede seleccionar **Opción→Personalizar** para editar un perfil.
- Configurar Teléfono: Establecer la hora y la fecha, establecer el encendido o apagado programado, seleccionar idioma, establecer las características de la pantalla, editar el texto de saludo, establecer las funciones de las teclas de desplazamiento 4 sentidos en modo de reposo, seleccionar el modo avión, establecer la luz LCD de fondo y la luz de fondo del teclado, establecer los accesos directos.
- Configuración de las Llamadas: Establecer la identidad de la persona que llama, seleccionar la activación/desactivación de la llamada en espera, establecer el desvío de llamadas, establecer el bloqueo de llamadas, establecer el cambio de línea, seleccionar encender/apagar el recordatorio del tiempo de llamadas y la visualización del tiempo de llamadas, encender/apagar el rediscado automático, establecer la lista negra.
- Configurar la Red: Establecer la selección de la red, establecer sus redes preferidas, establecer el modo de conexión GPRS.
- Configurar la Seguridad: Las características de seguridad le protegen del uso ilegal de su teléfono y tarjeta SIM, incluyendo la selección de encendido/apagado de las funciones de bloqueo de la tarjeta SIM, teléfono y teclado, establecer la clave de la tarjeta SIM y de su teléfono.
- Informe de Datos: Establecer el informe de datos GSM y el informe de conexión GPRS.
- Bluetooth: Véase capítulo "Bluetooth".

• Restaurar las Configuraciones de Fábrica: Ingresar la clave del teléfono para restaurar las configuraciones de fábrica. Alguna información personal pudiera perderse al utilizar esta función, por lo que debe ser cuidadoso.

**Nota:** Puede requerírsele que ingrese la clave del teléfono en algunas interfaces de las configuraciones de seguridad. La clave predeterminada es 1234. Vaya a **Configuración de la Seguridad→Cambiar Clave→Clave de Bloqueo del Teléfono** para cambiar la clave del teléfono.

# Bluetooth

Vaya a **Menú→Configuraciones→Bluetooth.** Los dispositivos de Bluetooth deben sincronizarse antes de que la comunicación tenga lugar.

- Encienda o apague el Bluetooth de su teléfono
- Vaya a **Bluetooth**→**Encender**, puede encender o apagar el Bluetooth.
- Haga que su teléfono esté visible

Vaya a **Bluetooth→Configuración→Visibilidad, puede elegir estar visible o no**

Cuando su teléfono esté visible y el Bluetooth esté encendido, todos los dispositivos con Bluetooth habilitado dentro del rango pueden detectar su teléfono.

1. Cree una asociación con el Bluetooth

Vaya a **Bluetooth→Mi Dispositivo→Opción→Buscar Nuevo Dispositivo** para buscar otros dispositivos con Bluetooth habilitado y aparecerán en forma de lista.

- 2. Seleccione el nombre del dispositivo deseado en la lista y presione **Sincronizar**.
- 3. Introduzca un código de acceso (de 1 a 16 caracteres) y luego presione **OK**. Cuando el dueño del otro dispositivo móvil introduzca el mismo código de acceso y usted seleccione **Si**, se establecerá la conexión.
- Transmitir información mediante el Bluetooth

Luego de que la sincronización del Bluetooth se haya establecido, puede transmitir información como contactos, calendario y archivos desde su teléfono hacia otro dispositivo con Bluetooth habilitado.

Por ejemplo, si desea enviar información de un contacto que se encuentre en su lista de contactos a otro teléfono, busque la información que desea enviar, presione **Opciones→Enviar contacto→Vía Bluetooth,** y luego seleccione el nombre del dispositivo. Si desea enviar un archivo multimedia, busque el archivo en la carpeta multimedia y luego presione **Opciones→Enviar →Vía Bluetooth,** y luego seleccione el nombre del dispositivo.

• Conecte un manos libres o audífonos estéreos accionado por bluetooth

Para conversaciones utilizando el manos libres o escuchar música, puede utilizar un manos libres o audífonos estéreos accionados por Bluetooth.

Vaya a Bluetooth**→Buscar Dispositivo de Audio** para buscar el manos libres o audífonos estéreos accionados por Bluetooth.

# Configurar la Alarma

#### Vaya a **Menú**→**Multimedia**→**Herramientas→Alarma**

Seleccione una alarma y presione **Editar** para configurar las caracterísitcas correspondientes según las instrucciones.

# Ver Imagen

#### Vaya a **Menú→Multimedia→Multimedia→Visor de Imagen.**

Las imágenes que desea ver en el visor de Imagen deben estar en la ..\Carpeta de Imágenes en el teléfono o la tarjeta de memoria.

Puede seleccionar una imagen y verla.

El visor de imagen soporta: jpeg, jpg, bmp, gif.

### Reproducir Música

#### Vaya a **Menú**→**Multimedia**→ **Multimedia**→**Reproductor de Audio**

El audio que desee reproducir en el reproductor de audio debe estar en ..**\**Mi Carpeta de Música en el teléfono o la tarjeta de memoria.

Puede seleccionar un audio y reproducirlo.

En la **Lista**, puede presionar **Opción** para actualizar la lista o hacer configuraciones personales.

El reproductor de audio soporta: AMR-NB, WAV, MP3, iMelody, MIDI.

Vaya a **Menú**→**Multimedia** →**Administrador de Archivos**. Puede verificar todas las carpetas en el teléfono o la tarjeta de memoria, crear carpetas nuevas, cambiarles el nombre, eliminarlas o clasificarlas, etc. Los archivos que descargue de internet se almacenarán en estas carpetas. En el Administrador de Archivos, puede seleccionar los derechos DRM para administrar su licencia DRM.

**Nota**: Cuando seleccione **Opción**→**Formato**, los datos se perderán, de manera que debe utilizar esta función cuidadosamente.

# **Neonavegación**

Vaya a **Menú→Neonavegación** 

En neonavegación, seleccione Página de inicio para ingresar a su página de inicio.

Seleccione **Marcadores** para ver la lista de páginas guardadas.

Seleccione Páginas Recientes para ver la lista de páginas que ha visitado

recientemente.

Seleccionar **Páginas Sin Conexión** para ver la lista de páginas que ha guardado.

Seleccione **Ingresar Dirección** para ir a una página al ingresar directamente la dirección.

Vaya al **Buzón de Entrada de Servicios** para ver los mensajes de servicio.

Vaya a **Configuraciones**→**Editar Perfil** para editar los perfiles.

Vaya a Configuraciones→**Opciones del Navegador.** Seleccione **Tiempo Límite** para establecer un tiempo límite de navegación. Si el período del tiempo límite de navegación ha transcurrido antes de completar la operación o si el servidor no responde, aparecerá el siguiente mensaje "Falla en la Conexión". Durante el período de tiempo límite de navegación, se tratará de conectar hasta que este período expire. Seleccione **Mostrar Imágenes** para establecer si se mostrarán o no las imágenes.

Vaya a **Configuraciones**→**Configuraciones del Mensaje de Servicio**  para establecer la recepción de mensajes de servicio.

Vaya a **Configuraciones→Borrar Caché.** 

Vaya a Configuraciones→**Borrar Cookies** para borrar los cookies.

### Radio FM

#### Vaya a **Menú→Multimedia→ Multimedia→ Radio FM.**

Con el radio, puede buscar emisoras de radio, escucharlas y guardarlas en su dispositivo. Cabe destacar que la calidad de la transmisión de la radio depende de la cobertura de la estación de radio en esa área en particular. Los audífonos alámbricos funcionan como una antena, por lo que siempre debe conectar el audífono cuando utilice la radio. Cuando reciba una llamada entrante mientras escuche la radio, la radio se apagará temporalmente.

Puede escanear las estaciones de radio de manera automática o sintonizarlas manualmente. Las estaciones también pueden configurarse al ingresar frecuencias válidas.

#### Para ajustar el volumen, presione las **Teclas de desplazamiento hacia Arriba/Abajo.**

Las estaciones de radio se pueden almacenar en la lista de estaciones. Abra la lista para ver la información de las estaciones guardadas.

Cuando use el reproductor de vídeo para grabar, debe insertar la tarjeta de memoria, de lo contrario la función de video no puede ser utilizada.